## **Juniper**

## **Juniper firewall - ALG**

Wanneer u gebruik maakt van een Juniper router/firewall dan kan het noodzakelijk zijn om bepaalde instellingen te wijzigen, voordat u VoIP apparatuur kunt gebruiken.

Sommige routers/firewalls hebben ALG functies. ALG staat voor Application Layer Gateway. Deze functie past de data pakketten aan voor de verzonden worden. Dit kan wenselijk zijn als netwerk apparatuur niet NAT compatible of NAT-aware is. Wat betekend dat de apparatuur met de techniek NAT overweg kan. De meeste apparatuur tegenwoordig is NAT-aware.

Heeft u één van deze problemen dan dient u in uw firewall/router te controleren dat de optie ALG uitstaat.

Bij gebruik van VoIP of SIP dient deze ALG optie altijd uit te staan.

Wanneer deze optie aan staan dan kan dit het volgende tot gevolg hebben:

- VoIP apparatuur kan zich niet aanmelden.
- Er is geen geluid hoorbaar.

Heeft u één van deze problemen dan dient u in uw firewall/router te controleren dat de optie ALG uitstaat.

Login op de Juniper router/firewall.

Open in het linker menu de optie Security en klik op ALG

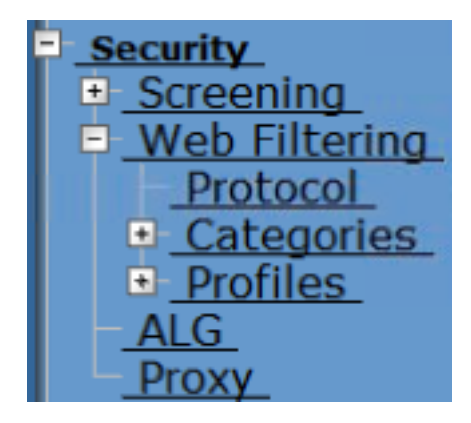

Zet onder Basic de functies SIP en RTSP uit.

## **Juniper**

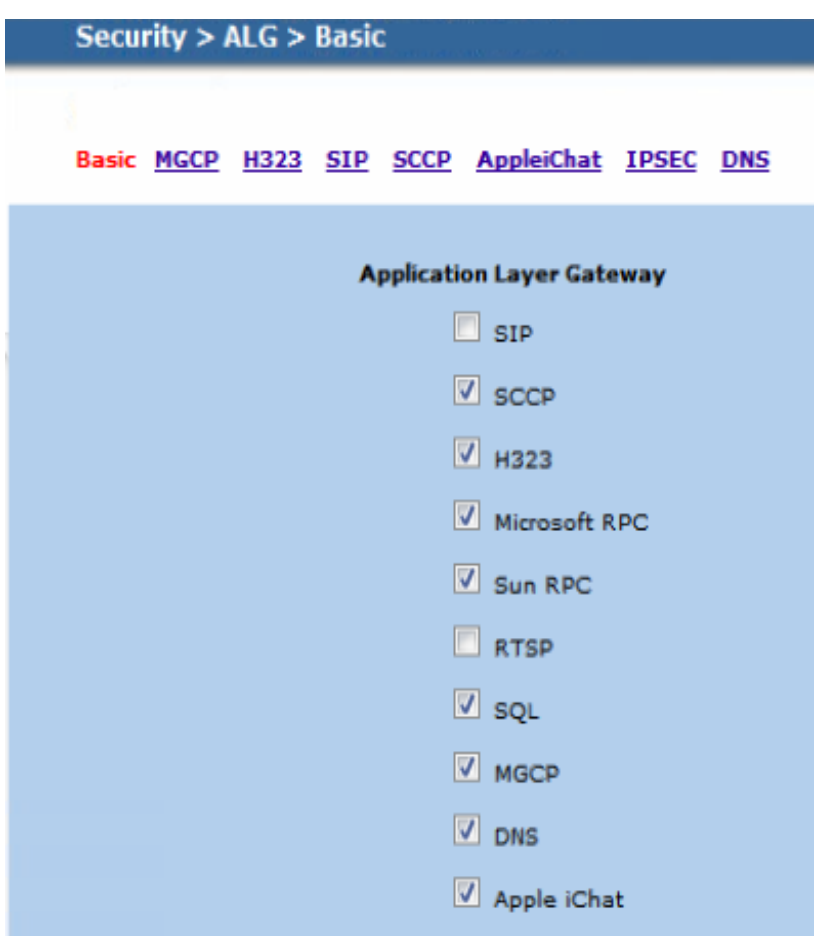

En controleer dat SIP Enable uit staat en NAT mode aan staat.

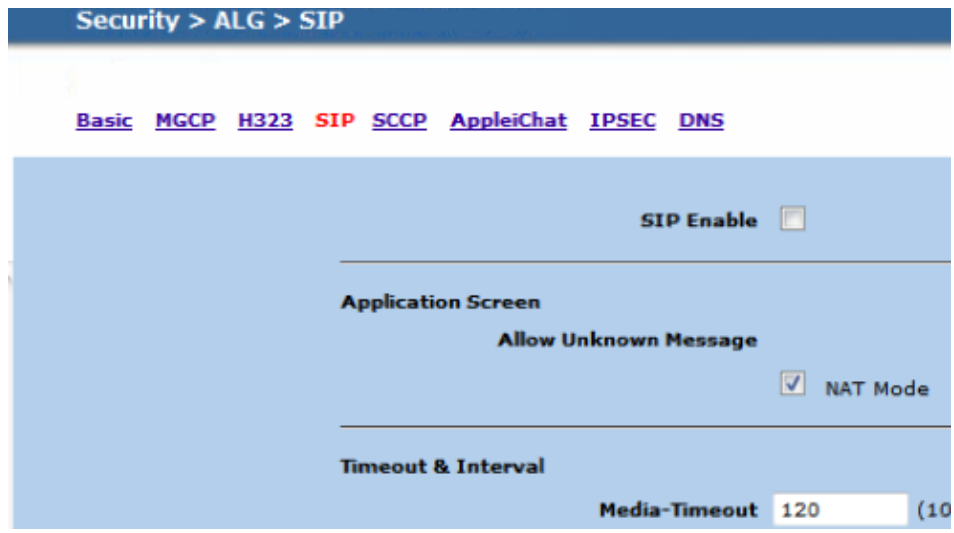

Unieke FAQ ID: #1207 Auteur: Laatst bijgewerkt:2016-05-10 15:24